## **PULIZIA PREVENTIVA DELL'AMBIENTE DI LAVORO DI REFWARE, PRIMA DI PROCEDERE CON LA REDAZIONE DEI REFERTI DI COPPA**

Se, in occasione della Coppa Uisp MB, un arbitro venisse designato per una gara già arbitrata durante il campionato fra le stesse due squadre ed il relativo referto non è stato cancellato dalla lista dei referti (usando il pulsante con l'icona del cestino), il programma emetterà un avviso indicante che il referto è già esistente. In questo caso, si può sovrascriverlo per poter poi procedere col referto della partita di Coppa.

Volendo evitare questo avviso, prima che vengano caricate le designazioni relative alla Coppa che verranno inviate a ciascun arbitro, è sufficiente cancellare tutto quanto contenuto nelle sottocartelle Designazioni e Referti, lasciandole vuote. In quest'ultima sono contenuti i referti prodotti, anche in formato pdf. Prima della cancellazione possono essere archiviati in altra cartella del PC, se si desidera tenerne copia (oltre a quella che viene automaticamente inviata via mail a ciascun arbitro al momento della redazione del referto).

## **Oltre a ciò, è necessario effettuare UNA SOLA delle seguenti operazioni:**

1) Eliminare tutti i referti dalla lista del programma (quella che si ottiene col pulsante

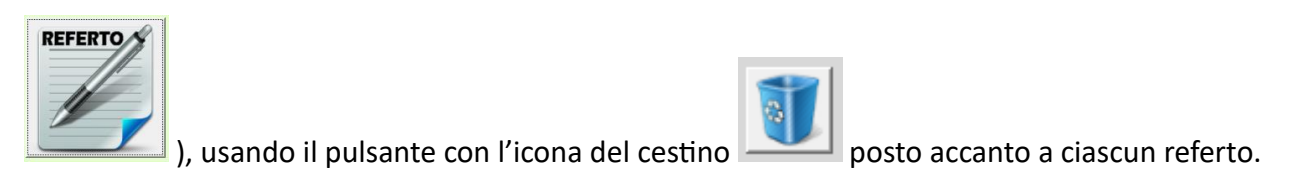

2) Ricoprire il file *RefDati.accdb* presente nella cartella di lavoro, con quello presente nel file compresso *RefDati.zip* , scaricabile dal sito con questo link:

<https://www.uisp.it/monzabrianza2/aree/calcio/files/RefWare/RefDati.zip>

Pertanto, scaricare il file dalla pagina web indicata, decomprimerlo, estrarre il contenuto (RefDati.accdb) e con esso ricoprire il file omonimo già presente nella cartella.

Utilizzando questa alternativa, ci sarà il vantaggio di avere il sistema già pronto, con l'archivio giocatori già aggiornato; lo svantaggio sarà quello di dover inserire nuovamente il proprio indirizzo mail, che serve affinché il programma invii anche all'arbitro una copia dei suoi referti.

Questa operazione si fa adoperando la funzione delle Impostazioni (tasto del menu) e

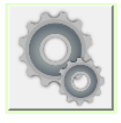

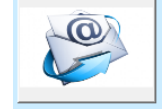

scegliendo poi il tasto